2022 年 7 月 パナソニック コネクト株式会社 メディアエンターテインメント事業部

## 1.概要

 本資料は「オールインワンヘッドセット(WX-CH455/WX-CH457)」の設定ソフトのソフト ウェアリリースに関する内容について記載しています。

 本リリースは設定ソフトのソフトウェアバージョンを下記のバージョンに更新する ためのものです。

■設定ソフト バージョン Ver 2.0.0

アプリケーションプログラムの入った圧縮ファイル

(WX-CH455 CH457 setup software Ver2.0.0.zip) を任意のフォルダーにダウンロードし、 解凍してご使用下さい。

- 2.使用環境
	- 2.1 使用機器・環境
		- PC : PC/AT 互換機
		- OS : Windows 8.1/10/11
- 3.インストール手順
	- 3.1 圧縮ファイル (WX-CH455 CH457 setup software Ver2.0.0.zip) 内の構成 本圧縮ファイルは以下 3 つのファイルで構成されています。

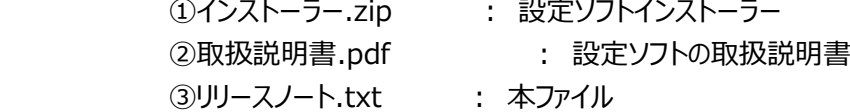

## 3.2 圧縮ファイルの解凍手順

- (1) 「WX-CH455 CH457 setup software Ver2.0.0.zip」を任意のフォルダにダウンロードして ください。
- (2) このファイルは zip 形式で圧縮されていますのでダウンロード終了後、 解凍してご使用ください。 (解凍先例︓c:\WX-CH455\_CH457\_setup\_software\_Ver2.0.0)
- (3) 解凍後にできる「インストーラー.zip」を解凍してご使用ください。
- 3.3 インストール手順

 解凍されたファイルの setup.exe を実行します。 詳細は設定支援ソフトの取扱説明書「● インストールのしかた」を参照して ください。

## <注意>

 ※すでに設定ソフトをインストールしている PC に本リリースをインストールする 場合は、既存の設定ソフトをアンインストールしてからインストールを実行 してください。

--------------------------------------------------------------------------------

--------------------------------------------------------------------------------

## 4.その他

 ・WX-CH455 を使用する場合は、設定ソフト Ver2.0.0 とヘッドセットのソフトウェア(BBIC) のバージョンが Ver1.05R00 以上の組み合わせでご使用ください。

--------------------------------------------------------------------------------

<WX-CH455/WX-CH457 設定ソフト変更履歴>

Ver 2.0.0

■アプリケーション Ver1.0.4 からの変更点(2022/7/4)

新製品 WX-CH457 に対応しました。

(バージョンアップ、機種情報表示、WX-CH457 の各種設定)。

 \* Ver2.0.0 は、WX-CH455 でも使用可能です。WX-CH455 で設定ソフトをご使用の方は、本リリースを インストールする前に、既存の設定ソフトをアンインストールしてください。

<WX-CH455 設定ソフト変更履歴>

Ver 1.0.4

■アプリケーション Ver1.0.3 からの変更点(2020/11/10)

以下の現象に対応。

 ・PC と WX-CH455 を USB3.0 で接続して、BBIC または DSP のバージョンアップを行うと バージョンアップが正常終了しないことがある不具合を修正しました。

・旧バージョンの設定ソフトでは、設定ソフトでバージョンアップ失敗のメッセージが表示されたり、

バージョンアップ中のメッセージが表示されたままになることがありますが、

バージョンアップ自体は成功しています。

※USB2.0 で接続した場合は、不具合は発生しません。

Ver 1.0.3

■アプリケーション Ver1.0.1 からの変更点(2019/4/22)

以下の現象に対応。

 ・WX-CH455 のソフトウェア変更(BBIC : Ver1.05R00, DSP(APP) : Ver1.06R00)に伴い、 デジタルノイズリダクション設定を設定項目から削除しました。 また、マイクゲイン設定、トークバック設定を追加しました。

==============================================================

以上